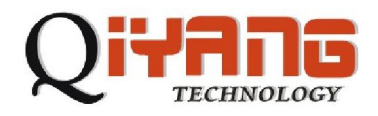

 $\sigma$ 

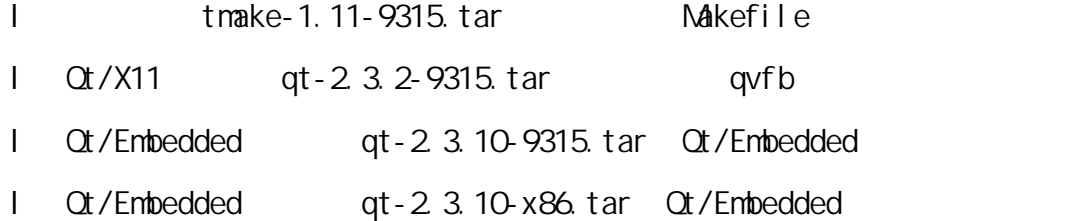

tmake qt2.3.2-9315 qt-2.3.10-9315 qt-2.3.10-x86 /home/share/tangh/qt/work

tmake-1.11、qt-2.3.2、qt-2.3.10-arm、qt-2.3.10-host。

1. tmake

 $t$ make-1.11

- export TMAKEDIR=/home/share/tangh/qt/work/tmake-1.11
- export TNAKEPATH=\$TNAKEDIR/lib/qvs/linux-arm-g++

2. 安装 Qt/X11

cd qt-2.3.2

export TMAKEDIR=/home/share/tangh/qt/work/tmake-1.11

export TNAKEPATH=\$TNAKEDIR/lib/qvs/linux-generic-g++

export QT2DIR=/home/share/tangh/qt/work/qt-2.3.2

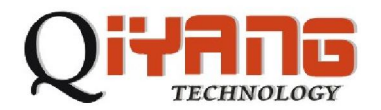

QT

export QTDIR=\$QT2DIR

export PATH=\${TMAKEDIR}: \${TMAKEPATH}: \${QTDIR}/bin: \${PATH}

yes)

./configure -static -no-xft -no-opengl -no-sm

 $m$ <sub>n</sub> moc  $m$  bin  $m$ 

make -C src/moc

cp src/moc/moc bin

## $Ot$  /X11

make -C src

## Desi gner

make -C tools/designer

cp tool s/desi gner/desi gner bin

qvfb PC Qt

make -C tools/qvfb

cp tools/qvfb/qvfb bin

qvfb Virtual framebuffer

Virtual framebuffer

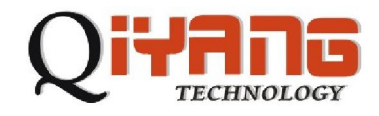

# Ot/Embedded

1.  $\sim$   $\sim$   $\sim$   $\sim$   $\sim$ 2.3.10 9315 2.6 3.4 arm-linux-gcc-3.4.3-1.0.1.tar.bz2 # tar j xvf arm-linux-gcc-3.4.tar.bz2  $usr$  opt,  $v$ # mv usr/local/arm/ /usr/local # mv opt/buildroot /opt

 $2 \left( \frac{1}{2} \right)$ 

tar xvf tslib-0.1.1.tar.gz cd tslib-0.1.1 make clean . / autogen-clean.sh export CC=/usr/local/arm/3.4/bin/arm-linux-gcc ./autogen.sh  $\prime\prime$ mkdir /usr/local/TslibBuil ./configure --host=arm-linux --prefix=/usr/local/TslibBuil make make install

tslib lib cd /usr/local/TslibBuil/lib cp -vrf libt\* /usr/local/arm/3.4/lib/

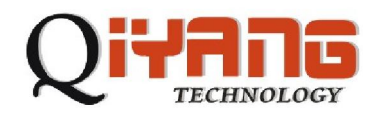

QT

cd qt-2.3.10-arm

 $3.$ 

export PATH=/usr/local/arm/3.4/bin:\$PATH export TMAKEDIR=/home/share/qt/work/tmake-1.11 export TMAKEPATH=/home/share/qt/work/tmake-1.11/lib/qws/linux-arm-g++ export QTEDIR=/home/share/qt/work/qt-2.3.10-arm export QTDIR=\$QTEDIR export LD\_LIBRARY\_PATH=\$QTDIR/lib:\$LD\_LIBRARY\_PATH export PATH=\$QTDIR/bin:\$TMAKEDIR/bin:\$PATH

4. 配置编译规则

./configure -xplatform linux-arm-g++ -no-qvfb -accel-ep93xx -depths

### 16 -tslib -thread -I\$QTDIR/include -L\$QTDIR/lib

yes, 5

5. 编译

Make

/\$QTEDIR/lib/ libqte.so

 $l$ ibqte.so. 2, libqte.so. 2.3 libqte.so. 2.3.10

file  $f$ 

file libqte.so.2.3.10

libqte. so. 2.3.10: ELF 32-bit LSB shared object, ARM, version 1 (ARM), not stripped

 $\frac{1}{10}$  /\$QTEDIR/lib/ libqte.so\*

/lib

4

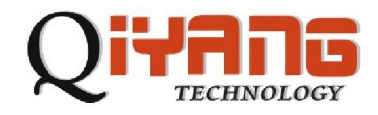

# Ot/Embedded

1.  $\blacksquare$ 

cd qt-2.3.10-host

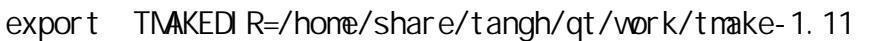

```
export TMAKEPATH=$TMAKEDIR/lib/qvs/linux-x86-g++
```
export QTEDIR=/home/share/tangh/qt/work/qt-2.3.10-host

- export QTDIR=\$QTEDIR
- export LD\_LIBRARY\_PATH=\$QTDIR/lib:\$LD\_LIBRARY\_PATH
- export PATH=\${TMAKEDIR}/bin: \${TMAKEPATH}: \${QTDIR}/bin: \${PATH}

## $3.$

./configure -no-xft -qvfb -depths 4,8,16,32

### $\overline{4}$ .

Make

### 5. 查看运行结果

Qt/Embedded

```
demo
```
Virtual framebuffer

export QTEDIR=/home/share/tangh/qt/work/qt-2.3.10-host

export QTDIR=\$QTEDIR

export QT2DIR=/home/share/tangh/qt/work/qt-2.3.2

export PATH=\$QTEDIR/bin:\$QT2DIR/bin:\$PATH

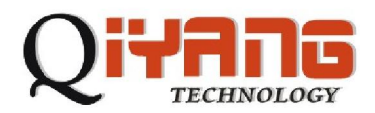

QT

 export LD\_LIBRARY\_PATH=\$QTEDIR/lib:\$QT2DIR/lib:\$LD\_LIBRARY\_PATH cd examples/l auncher qvfb -width 640 -height 480 & sleep 10 ./launcher -qws